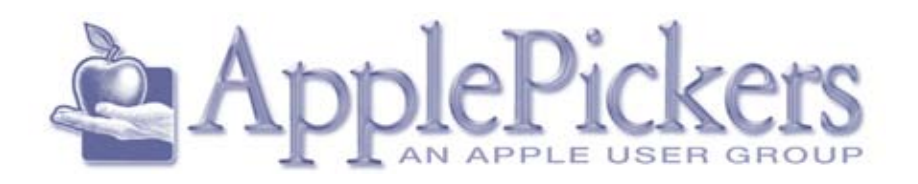

## **February 2015**

# **February** *Q & A*

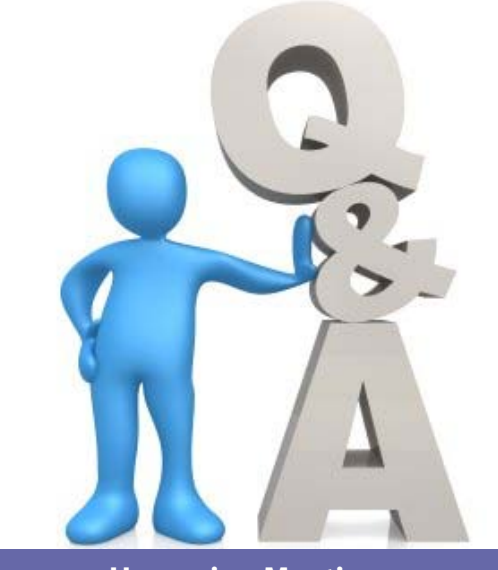

#### **Upcoming Meetings**

**February Wednesday 18th**

**Business Meetings are now Virtual (See Forums)**

> **Main Meeting Wednesday, Feb 18th**

#### **Note Special Date**

#### **Quick Find Index**

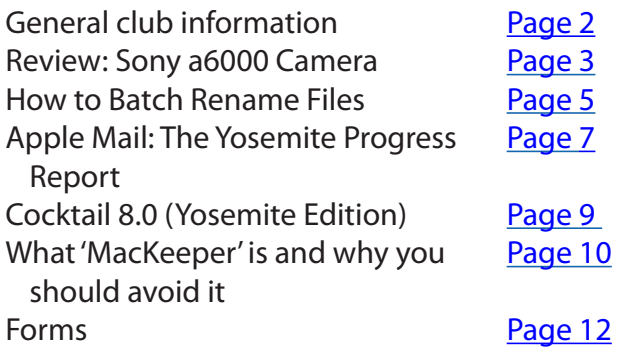

#### **ApplePickers Main Meeting**

We usually meet the first Wednesday of each month, 6:30-7:00 p.m. social time, main meeting 7:00-8:45 p.m. at the **Fishers Library**, 5 Municipal Dr. just north of 116th St. in Fishers. Visitors are always welcome to come and join us. Please check our [website calendar](http://www.applepickers.org/apicalendar/month.php) for meeting dates.

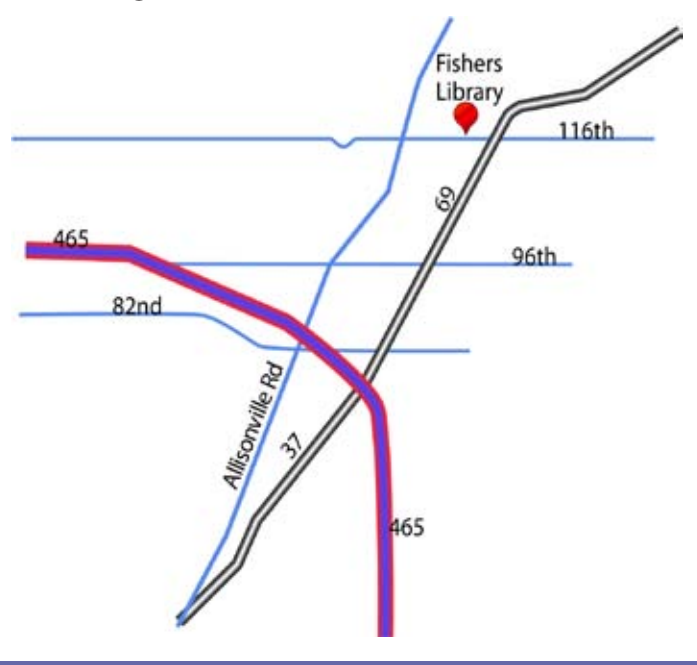

#### **ApplePickers Business Meeting**

The business meeting is held via the ApplePickers "Virtual Business Meeting" forum topic. Any member is welcome to post in that topic stating their opinions on what the club should be doing.

#### **Mac ProSIG**

Each month, Apple Representative Greg Willmore hosts the Mac Programmer's SIG. You should email Greg at [willmore@apple.com](mailto:willmore@apple.com) for specific information. Location varies.

#### **Final Cut Pro User Group**

The INDYFCPUG meets the fourth Thursday of each month from 7:00-9:30 p.m. Since the location may vary, please be sure to check their [website](http://www.indy-fcpug.org/).

<span id="page-1-0"></span>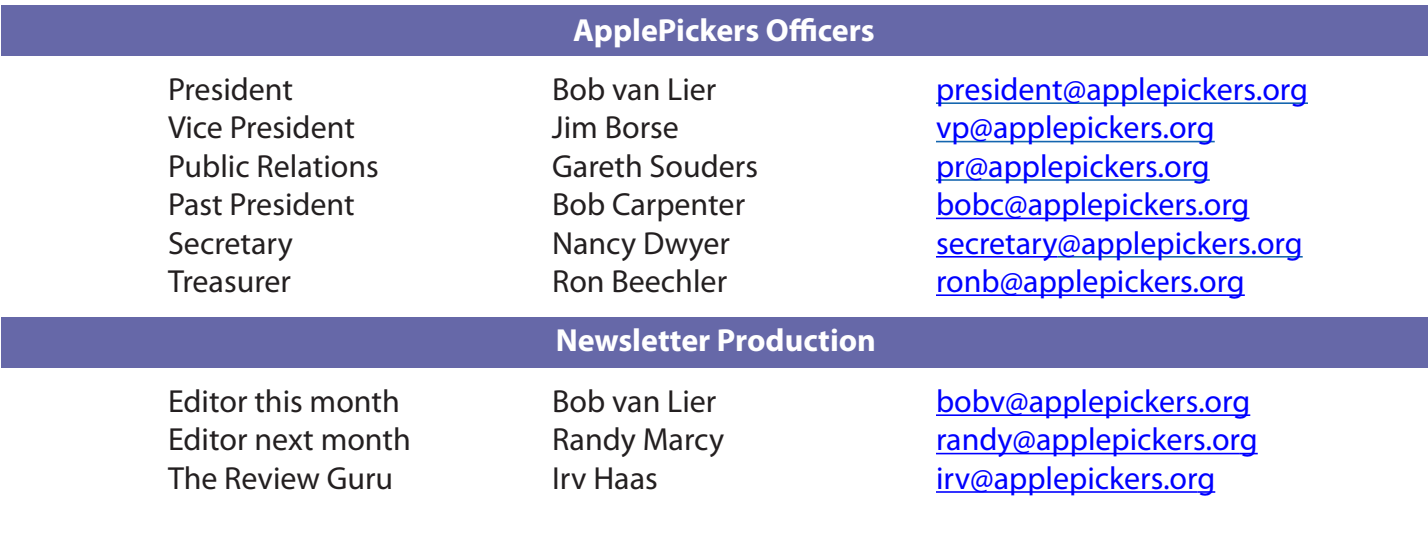

#### About the ApplePickers **Newsletter Information**

ApplePickers is a not-for-profit educational organization. We are made up of volunteers who donate their time for the community advancement of computing. We are in the business of giving away information. All are welcome to join and we encourage you to get involved. Contact anyone mentioned above or write to: ApplePickers, P.O.Box 20136, Indianapolis, IN., 46220

Remember that ApplePickers is here to help you. This help comes from our many members who give of their time and talents to the group. Please help us to help you by giving something in return.

Opinions expressed herein are those of the authors and may not be construed as the official views of the ApplePickers MUG.

We welcome members' contributions to the newsletter. Submission deadline is the 20th of the month. Please send articles to the editor for that month. Randy is the editor next month. ApplePickers accepts a member's classified ad free of charge once every 6 months. Business ads are also accepted. Email *pr*@applepick[ers.org](mailto:pr@applepickers.org) for more information, or visit our website: [www.applepickers.org](http://www.applepickers.org)

Advertisement rates are as follows: Business card size - 3" x 2.5" \$60 per 6 months Quarter page size - 3.75" x 5" \$100 per 6 months

All advertisement requests must be approved by the board prior to inclusion in the newsletter. Full color or grayscale ads have the same price. We request that your ad be "camera ready" art. 300dpi is preferred. Email ads to either newsletter editor.

#### **ApplePickers Message Boards**

Come and join us at the ApplePickers' new Message Boards! Ask questions, read other ApplePickers member's postings. See gossip and news and special announcements. The ApplePickers Message Boards are a valuable and useful member benefit! Free subscriptions for ApplePickers members. To join point your browser of choice to [www.applepickers.org](http://www.applepickers.org), and click on the Forum tab on the top of the website. If you need an account or lost your password, please E-mail Bob van Lier at [bobv@applepickers.org](mailto:bobv@applepickers.org).

As a benefit to our members, we offer the ability to have your own @applepickers.org e-mail address. If you are interested in setting up an ApplePickers email address for yourself, please send an e-mail request to **Bob van Lier** and give us the address you wish to have and whether you just want a forward-

**Club Benefit**

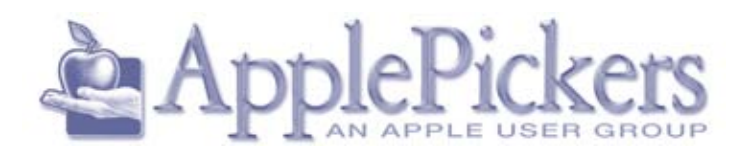

ing account or a regular e-mail account.

## **Review: SONY a6000 MIRRORLESS CAMERA**

#### <span id="page-2-0"></span>*By Irv Haas The Review Guru*

Fig. 2 or years, if you wanted the best pictures, you<br>
needed to purchase a digital single lens refle<br>
(DSLR) camera. These cameras use a mirror<br>
let you see through the viewfinder exactly what or years, if you wanted the best pictures, you needed to purchase a digital single lens reflex (DSLR) camera. These cameras use a mirror to the lens sees. The added benefit is that you could change lenses on the fly if the photo situation warranted that.

The only problem with the DSLR is that these cameras are so bulky especially in a portable situation. The bulkiness comes from the inclusion of a mirror that lets you view your subject, but gets

out of the way when you click the shutter. Sony and other manufacturers have come up with mirrorless cameras—essentially cameras that let you switch lenses without all the bulk.

One of the better cameras in this category is the **Sony a6000 Mirrorless Camera**.

This camera, introduced last year was a

replacement for Sony's NEX series of cameras. The replacement Alpha series consists of models from \$349 to \$2500. The a6000 camera is designed for what Sony calls the "advanced amateur." It sells for \$699 at most online or retail vendors. Due to its popularity, there is very little discounting.

This camera is close in size and weight to a point and shoot model which is why many pros use this camera as a solid backup to a DSLR. It comes in black and silver.

#### **Features**

Just check out some of the pluses of this camera. It comes with a solid 24.2 MP resolution, an ISO from

100-25600, a 3" LCD—and an amazing 11 framesper-second continuous shooting speed. It features built in Wi-Fi and NFC for downloading to your Mac. It has an amazing 179 focusing points. How many DSLRs can match that!

If you want to shoot video, the a6000 is hard to beat. It offers several control modes including manual exposure. This camera offers 1080p (1920 x 1080) video in cinematic 24p resolution or capture fast action at 60p or 60i frame rates.

The battery average life is 420 photos, enough for a large shoot.

> The viewfinder is a 1.4M dot Tru-Finder OLED electronic one. This is the newest screen technology that will come to HDTVs. The viewing frame is 33º viewing angle for cornerto-corner visibility. Another viewfinder benefit is that the LCD screen is tiltable, making it easy to photograph

crowds or photograph pets at low angles.

#### **Lenses**

As with a DSLR, Sony offers several lens options. The standard lens that comes with the a6000 is the 18- 55mm zoom lens. You can also buy a 50mm prime lens for \$169 or as much as \$999 for a 16-80mm zoom. The most bang for your buck is the 55- 300mm zoom lens for \$299.

#### **Size**

As indicated earlier the smaller size of the a6000 is one of its key benefits. The camera itself is 4.72" (w) x 2.64" (h) x 1.77" (d). The weight of this camera is an

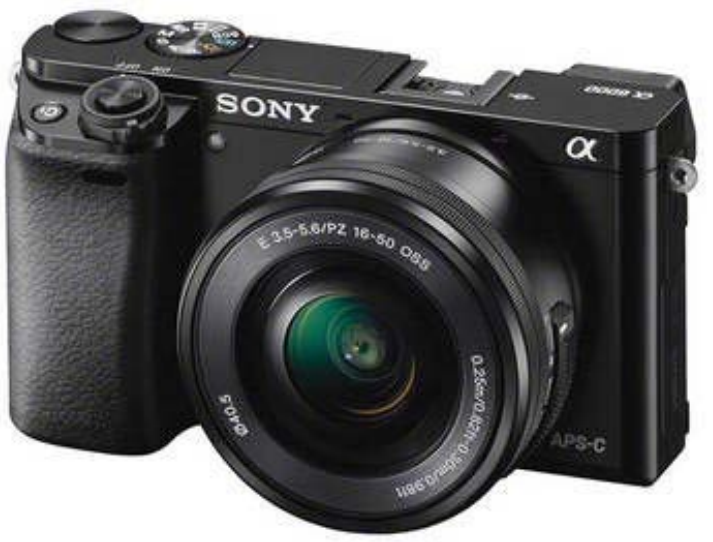

amazing .76 pounds, making it ideal for traveling.

#### **Negatives**

There are clearly some shortcomings of the Sony a6000. On most high-end cameras you would expect a touch-sensitive screen; but not so with this Sony. You have to press its buttons on the rear of the camera to make changes.

Although this camera is billed as a "power zoom" camera, the only way to change the zoom distance is by moving the lens. This is not a serious issue, but for those expecting a button to change the zoom distance, they will be disappointed.

To delete images is quite simple—just press the delete button on the rear of the camera. But to delete multiple images, you have to navigate into Sony's complicated menu system. It's not just a simple double click on the *delete* button.

#### **Conclusion**

Sure, you can spend less than \$699 for point-andshoot camera, but you won't have all the features that are built into the Sony a6000 camera. But if you are used to a DSLR, switching to a mirrorless camera will be an easy task.

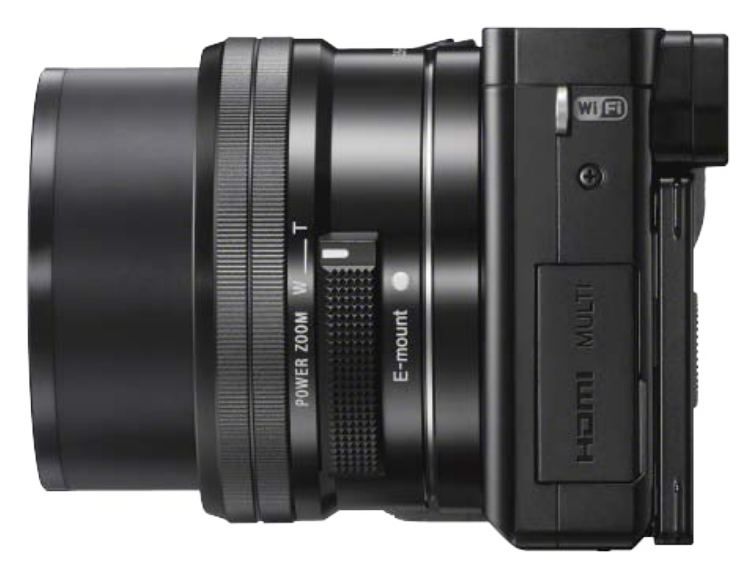

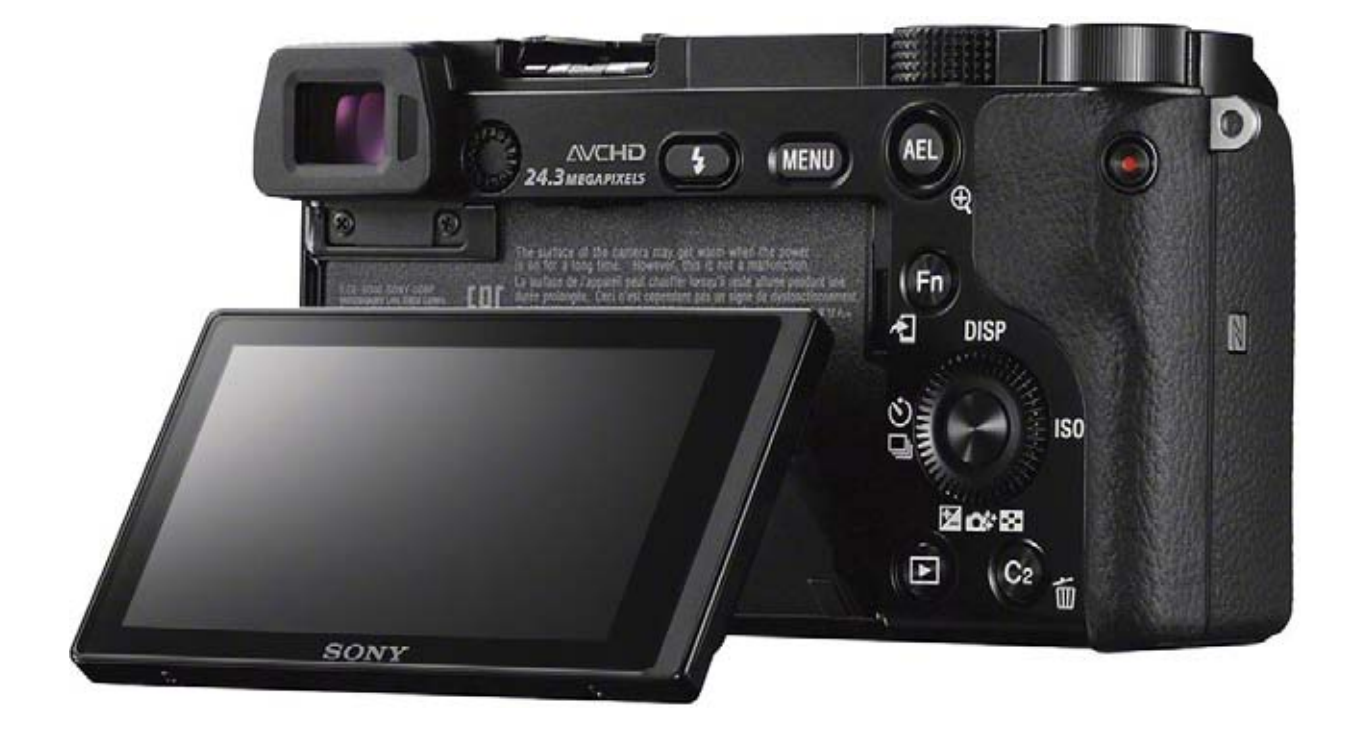

**Page 4**

## **How to Batch Rename Files in OS X 10.10 Yosemite**

#### <span id="page-4-0"></span>*by [Josh Centers](http://tidbits.com/author/Josh%20Centers)*

The of OS X 10.10 Yosemite's most useful new<br>features — batch renaming in the Finder —<br>has gone largely overlooked in the weeks features — batch renaming in the Finder has gone largely overlooked in the weeks since its release. In the past, you had to use a thirdparty utility, Automator, or some kind of shell script to rename a set of files quickly.

Batch renaming has a number of uses. For instance, if you're trying to reduce paper in your office (as Joe Kissell suggests in ["Take Control of Your Paperless](http://tid.bl.it/tco-paperless-office-tidbits)  [Office"](http://tid.bl.it/tco-paperless-office-tidbits)), being able to rename several PDF documents — such as scanned electric bills — at once is essential. Similarly, automatically generated log

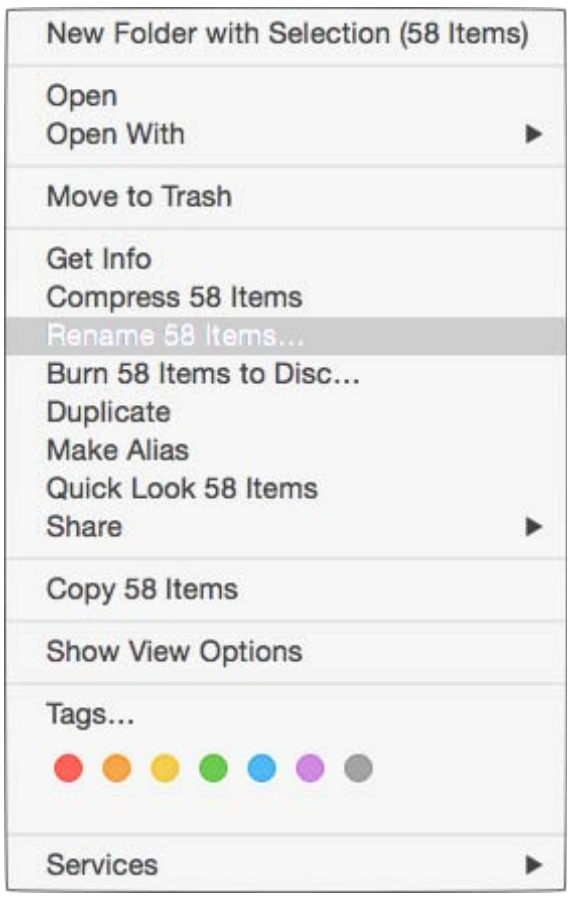

files or still images from a webcam might also lend themselves to batch renaming.

To get started, select the files you wish to rename in the Finder, using any of the standard methods. (Press Command-A if you want everything in the current folder; drag a selection box around them; select the first file in the series and then Shift-click the last file of the series; or press Command and individually select files.)

Once you've selected the files, Control-click one of the selected files, and choose Rename # Items, where # is the number of files selected.

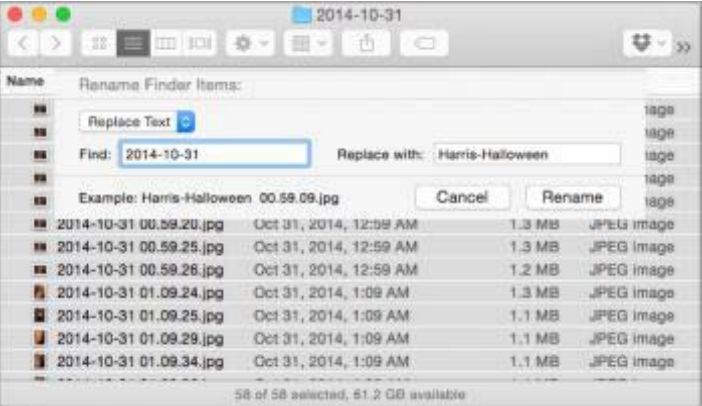

In the resulting dialog, a pop-up menu lets you choose which action to take: replacing text, adding text, or performing more complex formatting. Pay particular attention to the preview in the lower left

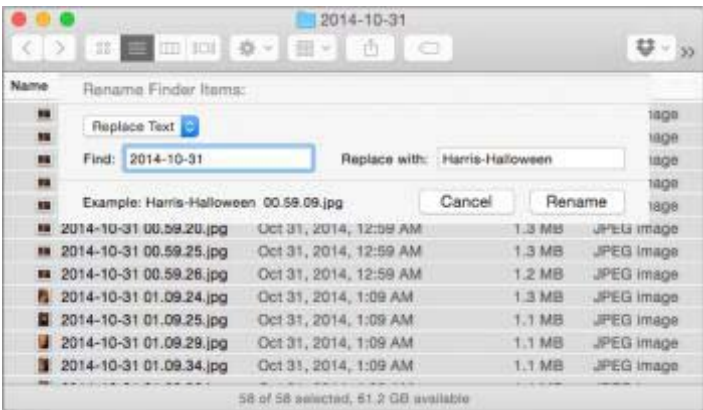

of the dialog, which shows you what the renamed files will look like. The options are:

Replace Text, which lets you find one string of text and replace it with another. In this screenshot I'm

replacing the date with "Harris-Halloween". Unfortunately, the Finder's batch rename tool doesn't understand wildcards or regular expressions, so there's no easy way to get rid of the timestamp with Replace

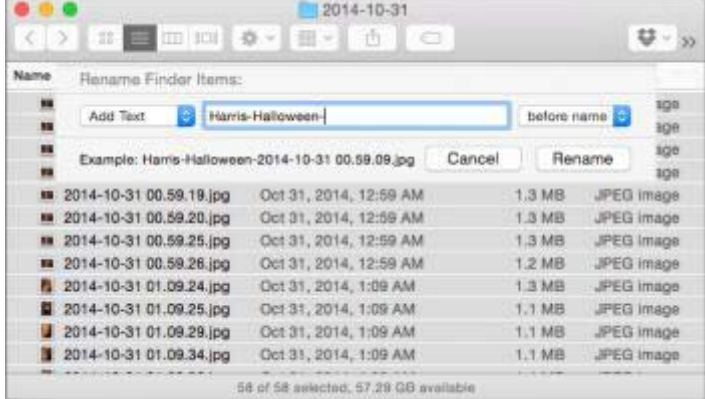

Text (but see below for an alternate approach).

Add Text, which adds a string of text before or after the file name. Here I'm adding "Harris-Halloween-" to the start of the filename.

Format, which either adds to or replaces the name with a pattern.

Format offers three different name formats that combine the files' existing names with an index, counter, or date, each of which can appear before or after the name:

Name and Index inserts a number, starting with the number of your choice

Name and Counter does the same, but in a five-digit

2014-10-31 < > 田 一 田 田 春々 館々 香 | ○ 梦· 33 Name Rename Finder Items: lage Format B u lage Name Format: Name and Index Where: after name  $\overline{\phantom{a}}$ tage 13 lage Custom Format: Harris-Halloween-Start numbers at: 1  $\mathbf{u}$ lage  $\mathbf{u}$ Example: Harris-Halloween-1.jpg Cancel Rename tage m. lage 1.2 MB JPEG Image 2014-10-31 01.09.25.jpg Oct 31, 2014, 1:09 AM 1.1 MB JPEG image<br>2014-10-31 01.09.29.jpg Oct 31, 2014, 1:09 AM 1.1 MB JPEG image 2014-10-31 01.09.34.jpg Oct 31, 2014, 1:09 AM 1.1 MB JPEG image 58 of 58 selected, 57.3 GB available

format, like 00055

Name and Date adds the date in this format: YYYY-MM-DD at HH.MM.SS AM/PM

You can also replace the existing filenames by using the Custom Format field. The photos in my example screenshots are already named by date and time, and in the example below I'm renaming the files to start with "Harris-Halloween-" plus an index number.

This isn't the sort of feature that most of us will need every day, but it's important to remember that it exists for those times when you want to avoid the tedious task of renaming a slew of files according to a simple pattern.

Of course, independent Mac developers have long offered utilities that provide even more capabilities. [Name Mangler](http://manytricks.com/namemangler/) from Many Tricks comes recommended by our own Jeff Carlson and Federico Viticci of MacStories, and others like [A Better Finder Rename](http://www.publicspace.net/ABetterFinderRename/) are also excellent choices. And if you want to re-name files automatically, try Noodlesoft's [Hazel,](http://www.noodlesoft.com/hazel.php) but take care when setting it up, since with great power comes great ease in messing things up. I recommend testing on a subset before letting Hazel loose on a large number of files. For more on Hazel, see Joe Kissell's "[Take Control of Automating Your Mac.](http://tid.bl.it/tco-automating-your-mac-tidbits)"

Reprinted from TidBITS#1250/24-Nov-2014; reuse governed by Creative Commons license.

## **Apple Mail: The Yosemite Progress Report**

#### <span id="page-6-0"></span>*by [Joe Kissell](http://tidbits.com/author/Joe%20Kissell)*

bout a year ago, following the release of OS X<br>10.9 Mavericks, I wrote a little article express-<br>Apple Mail — especially for Gmail users (see "Mail in 10.9 Mavericks, I wrote a little article expressing unhappiness with some of the changes to Apple Mail — especially for Gmail users (see "[Mail in](http://tidbits.com/article/14219)  [Mavericks Changes the Gmail Equation](http://tidbits.com/article/14219)," 22 October 2013). That rant turned into a bit of a meme, enough so that I was immortalized as a [green rage monster](http://www.geekculture.com/joyoftech/joyarchives/1917.html). Over the following few months, Apple addressed many of my concerns in a series of updates (see ["Mail in Mavericks: Is It Safe Yet?,](http://tidbits.com/article/14287)" 11 November 2013, and ["Mail Improvements in OS X 10.9.2](http://tidbits.com/article/14547)," 25 February 2014), and most of the furor over Mail's period of spectacular misbehavior died down.

Now that 10.10 Yosemite has been available for a couple of months (and the 10.10.1 update has been out for a month), I wanted to revisit the status of Apple Mail. Is it safe to use yet (or again)? Did Apple fix (fill-in-your-favorite-bug-here)? Are the new features worth it? Has Apple finally given Mail the care and attention it has needed for so long?

The short version is that Mail is (for better and worse) about as reliable as it was in Mavericks. There are a few interesting new features, a few odd changes, and a few bugs. But for the most part, if Mail was working for you in (later versions of) Mavericks, you'll have the same experience using Yosemite. If it wasn't working for you in Mavericks, you're not likely to find it substantially improved.

The Good News (with Qualifications) -- Let me start by saying that Mail continues to be my primary email client, and that I use it happily and successfully every day. As I write this, I've received 479 messages today, not counting spam. But my Inbox has only two messages in it. (That's two more than I'd like, and I'll deal with them after I'm finished with this article.) As an email power user, I find Mail to be an excellent tool for the job. (It did require a bit of customization, but I'll get to that in a moment.)

However, note that I no longer use Gmail as my primary email provider. (To learn more about that decision, read my Macworld article "Why (and how)

[I'm saying goodbye to Gmail.](http://www.macworld.com/article/2059230/why-and-how-im-saying-goodbye-to-gmail.html)") Although I have many different email accounts that I use for testing purposes (including Gmail, Exchange, and iCloud), the account I rely on most heavily is a good old-fashioned IMAP account. In my experience, that's the sort of account Mail works best with. When I hear tales of Mail woe, they most often come from people who use Gmail or Exchange, or who use POP instead of IMAP (see "[FlippedBITS: Misconceptions about Changing](http://tidbits.com/article/14554)  [Email Addresses,](http://tidbits.com/article/14554)" 4 March 2014).

Furthermore, as I've often lamented, Mail's default configuration is awful. In order to make Mail usable, I had to display and rearrange the mailbox list, create smart mailboxes, customize toolbars and message headers, fiddle with numerous preferences, and set up a bunch of sorting rules both on my mail server and within Mail. I also had to add several third-party plug-ins, of which the most important to me are [Mail](http://www.indev.ca/MailActOn.html)  [Act-On](http://www.indev.ca/MailActOn.html), [SpamSieve](http://c-command.com/spamsieve/), and [GPGMail](https://gpgtools.org/). But the end result is a client that behaves almost exactly the way I want it to. I've tried lots of other Mac email clients, and despite their many virtues, none of them give me all the capabilities that my customized copy of Mail does.

In short, if you think about email approximately the way I do (see "[It's Not Email That's Broken, It's You,](http://tidbits.com/article/13586)" 23 February 2013), you use a conventional IMAP provider, and you're willing to spend a bit of time fiddling with settings and plug-ins, Mail in 10.10.1 is just fine. The further you find yourself from that position, the greater the chance Mail will annoy you.

Yosemite Changes -- Apart from adopting Yosemite's new fonts and flat icons, Mail looks almost the same as it did in Mavericks. There are a few subtle changes. For example, section headings in the Mailbox List are no longer shown in all caps. If you receive a message that is both encrypted and signed, only the encryption badge appears in the message header, not the digital signature badge. And although the From pop-up menu still exists and still lets you choose a different address or account to send a message from,

for some reasons it doesn't look like a pop-up menu until you hover over it. But these are all trivial things.

Of the more substantive changes, the three biggest are Mail Drop, a new feature that routes attachments via iCloud rather than enclosing them in the body of your message; Markup, which lets you annotate PDFs and graphics without leaving Mail; and Handoff, which enables you to start composing a message on one device and pick it up instantly on another (without even saving it as a draft). These features all work approximately as advertised, and they're nice, but they all feel sort of tacked-on. I had been hoping the Mail team would take this opportunity to seriously rethink some of the less-successful aspects of Mail's user interface, fix long-standing bugs, and modernize Mail with new organizational and automation features. Alas, all these hopes will be rolled over to my OS X 10.11 wish list.

If you want to know whether Mail "finally" plays nice with Gmail or Exchange, all I can really say as the most casual user of both account types is that I don't notice anything significantly different from the way Mail worked in Mavericks. That is, there are no fundamental design changes, but at least some of the bugs that existed in 10.9.5 still exist in 10.10.1.

There Will Be Bugs -- I could spend a whole article cataloging Mail bugs both large and small, but I'll just hit the highlights.

As I peruse discussion boards for Mail in Yosemite, I notice quite a lot of people complaining about Exchange sync problems (see, for example, [this](https://discussions.apple.com/thread/6615923)  [Apple Support Communities thread\)](https://discussions.apple.com/thread/6615923). I've also read numerous reports of crashes, although I haven't experienced any problems myself. One interesting bug I have encountered is that if you send a message in Plain Text format that includes an attachment and that attachment is sent using Mail Drop — then sometimes the link to the attachment is the only thing that shows up for recipients or in your Sent mailbox; the rest of the message is blank. (The workaround is to use Rich Text, at least for any message that includes large attachments. You can change the format of the current message with Format > Make Rich Text or Format > Make Plain Text, or change

your default setting in Mail > Preferences > Composing > Message Format.)

Shortly after Yosemite was released, I began to notice that when I moved a message from my Inbox to another mailbox, Mail appeared to do the right thing, but later the message reappeared in my Inbox (while a copy remained in the other mailbox). This turned out to have been caused by a bug in a beta version of Mail Act-On I was testing, so I didn't think anything of it. But Dan Frakes reports that he's seeing previously filed messages pop back into his Inbox with one of his Gmail accounts (but not another of them), even without the Mail Act-On plug-in installed.

Perhaps the most interesting and widespread bug I've heard about involves a new checkbox, which is optimistically labeled "Automatically detect and maintain account settings" and is selected by default. Apple claims this setting, when enabled, lets Mail automatically figure out things like which port and authentication method to use, which might otherwise require trial and error to determine. Unfortunately, many users have found that Mail guesses wrong; with that box checked, Mail overrides the correct values they'd entered manually and causes connection failures.

The fix is to uncheck the box and fill in the right port and authentication settings manually, just as in previous versions of Mail. But you have to do this for each account — both incoming and outgoing. To fix incoming accounts, go to Mail > Preferences > Accounts > Account Name > Advanced and uncheck "Automatically detect and maintain account settings." For outgoing accounts, go to Mail > Preferences > Accounts > Account Name > Account Information and choose Edit SMTP Server List from the Outgoing Mail Server (SMTP) pop-up menu. Select an account in the list at the top, click Advanced, and uncheck "Automatically detect and maintain account settings." Repeat for each SMTP account.

Take Control of Apple Mail -- People are constantly asking me if I've tried this or that hot new email client that promises to revolutionize the whole concept of email and solve all my problems. And I say

## **Cocktail 8.0 (Yosemite Edition)**

*By Info Manager*

kero, Sweden – Maintain has announced the<br>immediate availability of <u>Cocktail 8.0 (Yosem-<br>ite Edition</u>), a new edition of Cocktail that is<br>fully compatible with OS X Yosemite 10.10.<br>Cocktail is a general purpose utility fo kero, Sweden – Maintain has announced the immediate availability of [Cocktail 8.0 \(Yosem](http://www.maintain.se/cocktail)[ite Edition\),](http://www.maintain.se/cocktail) a new edition of Cocktail that is fully compatible with OS X Yosemite 10.10. you clean, repair and optimize your Mac. The application serves up a perfect mix of maintenance tools and tweaks, all accessible through a clean and easy to use interface.

Cocktail's features are arranged into five categories that helps you manage various aspects of your computer. It also comes with an automatic Pilot mode that allows you to simply press a button and relax, knowing that Cocktail will take care of the rest.

Disk:

- Automatically check S.M.A.R.T. status of disks
- Enable or disable journaling
- Repair disk permissions
- Reset home directory permissions and Access Control Lists
- Set disk sleep (spindown) time and change other sleep settings

#### System:

- Run periodic maintenance scripts
- Purge inactive memory and optimize virtual memory usage
- Enabled or disable virtual memory swapping
- Manage Spotlight indexing
- Erase Spotlight indexes
- Modify Time Machine settings
- Rebuild Mail's Envelope Index
- Rebuild Launch Services database
- Update locate and whatis databases
- Force empty the Trash
- Change startup mode or set startup delay
- Disable startup sound
- <span id="page-8-0"></span>Disable Notification Center
- Files:
- Clear system caches
- Clear user caches
- Clear font caches
- Clear virtual memory swap files
- Clear temporary files
- Clear Internet caches
- Clear cookies, download lists, form values and history files
- Clear Adobe Flash Player caches and cookies
- Search for corrupted preference files
- Delete unnecessary localization (language resources) files
- Clear and manage (view, print and save) log files
- Clear DNS cache
- Delete invisible DS Store files
- Delete locked or inaccessible items

#### Network:

- Change speed, duplex and MTU of network cards
- Easily optimize network settings for common connection types
- Modify IP configuration parameters

#### Interface:

- Customize look and features of Finder, Dock, login window and other system services
- Modify hidden settings of Safari, iTunes and QuickTime

#### System Requirements:

Cocktail 8.0 (Yosemite Edition) requires OS X Yosemite 10.10 to run. Cocktail (Mavericks Edition) for OS X 10.9, Cocktail (Mountain Lion Edition) for OS X 10.8

and Cocktail (Lion Edition) for OS X 10.7 are available for download from Maintain website.

Pricing and Availability:

Cocktail 8.0 (Yosemite Edition) is \$19.00 (USD) for a single user license and available for purchase from the Maintain website.

Cocktail:<http://www.maintain.se/cocktail>

Download Cocktail 8.0 (Yosemite Edition): [http://usa.](http://usa.maintain.se/CocktailYE.dmg) [maintain.se/CocktailYE.dmg](http://usa.maintain.se/CocktailYE.dmg) 

Vimeo Video:<http://vimeo.com/53001695>

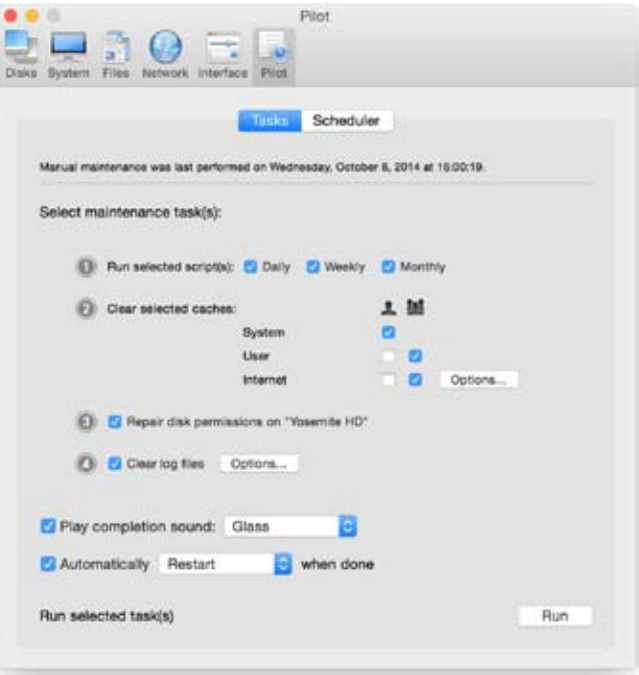

### **What 'MacKeeper' is and why you should avoid it**

#### <span id="page-9-0"></span>*by Peter Cohen*

Iterally every time I work in the computer store,<br>we'll get a customer whose Mac is plagued with<br>problems they don't understand: Their Mac is<br>acting slow. It crashes. And more. And in more cases iterally every time I work in the computer store, we'll get a customer whose Mac is plagued with problems they don't understand: Their Mac is than not, we find that they've installed a program called MacKeeper. Removing MacKeeper fixes the problem. So what is MacKeeper and why should you avoid it? Read on for details …

MacKeeper was originally developed by a company called Zeobit and was sold a couple of years ago to another firm called Kromtech. The software purports to be a suite of more than a dozen individual utilities that are actually supposed to improve the performance and stability of your Mac — antivirus software, optimization software, junk removal tools and more.

MacKeeper uses scare ads that appear as "popunder" ads on web sites, telling people to clean their Macs. The pop-under business is the first thing I really don't like about MacKeeper. Quite frankly, I think it's a real bottom-feeder technique and a really lowclass way to do business, and it tells me that they're not concerned with what people think of them.

MacKeeper's developers have been called out in the past for hosting fake web sites promoting their products and also for "sockpuppeting" phony user reviews. When they've been called out on this behavior in the past, they've conveniently blamed it on overly zealous affiliate marketers, saying it's not them, it's someone else. I'd posit that if your affiliate marketing strategy is attracting lying douchebags and scum, then you're the problem as much as they are.

But the real problems with MacKeeper that I can see is that it provides questionable value to most users, can destabilize an otherwise stable Mac, and embeds itself so thoroughly into the operating system that removing it is an uncomfortable and weird process.

Removing a Mac app should never be more involved than dragging it into the Trash and emptying the Trash, and perhaps entering an administrative password if it's a legit app you've downloaded from the Mac App Store. MacKeeper tries to get in your way, makes you verify that you don't want it, and even prompts you to explain why. That's not cool. That's

certainly not something supported by Apple's own interface guidelines for legitimate app developers.

What's more, "uninstalling" MacKeeper doesn't get rid of all of it — you'll find various traces of it in your Mac's system library folder, and they take a bit to get rid of (just search for anything with zeobit or MacKeeper in the name, and you'll turn up files).

I've seen multitudes of forum posts and comments on web sites calling MacKeeper a virus or a malware package. The pathetic thing is that it isn't. It's just extremely persistent, poorly developed software whose developer tries very hard to keep you using the software and engages in really shady tactics to get you to use it in the first place.

I don't really understand all the whys of MacKeeper destabilizing an operating system, but I can tell you unequivocally that when we pull it from customers' Macs, they don't have those same problems anymore.

The folks who sell this software aren't thieves, for whatever it's worth. My own father tried it out on his Mac, paid for it, and immediately regretted it. After he finally extricated MacKeeper from his Mac, he requested a refund — and after a time got one, fortunately. So they will refund you if you feel like you got ripped off. (And no, he didn't come to my store to have it fixed — he's a bit more self-sufficient.)

But it'd be better if you didn't feel ripped off to begin with.

So if you've ever seen an ad for MacKeeper — even if it's here on iMore — and thought about giving it a try, my recommendation is not to. And if you do and run into problems, don't say I didn't warn you.

Posted on iMore.com. January 21, 2015

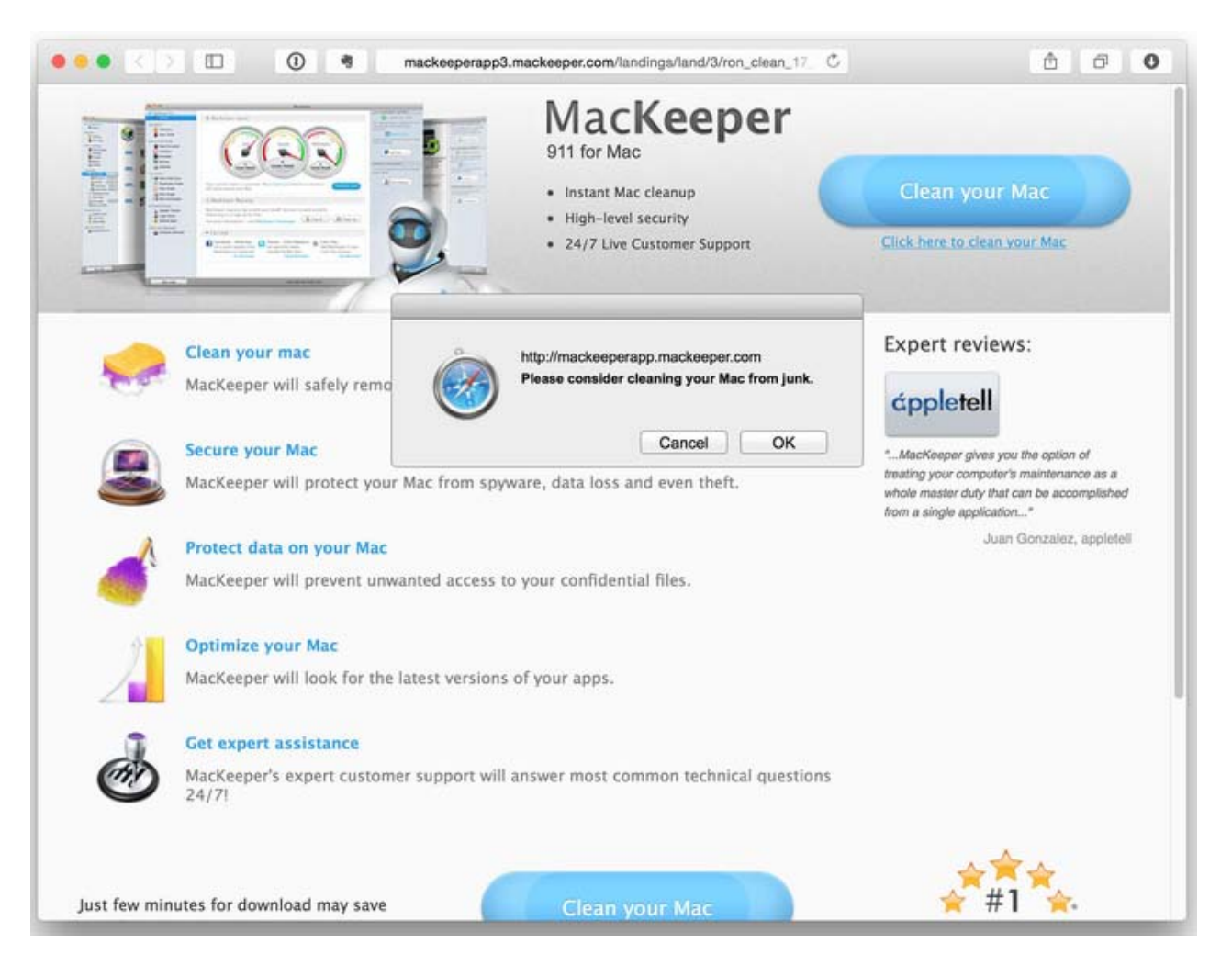

**Page 11**

<span id="page-11-0"></span>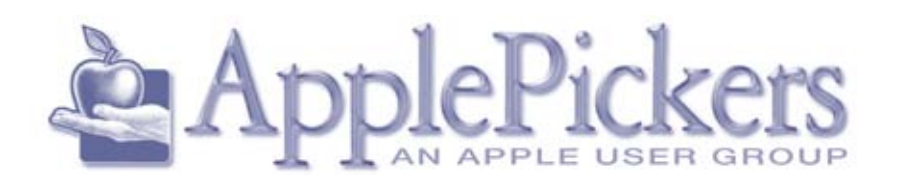

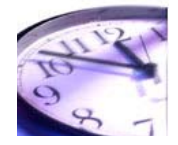

#### <span id="page-11-1"></span>**Apple Mail (Cont'd)**

thanks, but my email is already entirely under control. Apple Mail is far from perfect, and I'd be the first person to point out its flaws. Even so, it's the tool I like best, but that's because I've spent years finetuning everything to my liking, figuring how to solve or work around bugs, and experimenting to figure out the most effective ways to use it.

If you, too, want to like Apple Mail but feel that you can't quite get a grip on it, I'd like to offer my help. ["Take Control of Apple Mail, Second Edition,](http://tid.bl.it/tco-apple-mail-tidbits)" freshly updated to cover Mail in both Yosemite and iOS 8, helps you understand Mail's idiosyncrasies, fix problems, optimize the app for greater efficiency, and even become a better correspondent. If you already have another email setup that works well for you, this book won't try to convert you to a Mail user. But it will help you to get the most out of Mail and get a feel for how powerful it can be with a few tweaks.

Reprinted from TidBITS#1253/05-Jan-2015; reuse governed by Creative Commons license.

#### **Application for Membership**

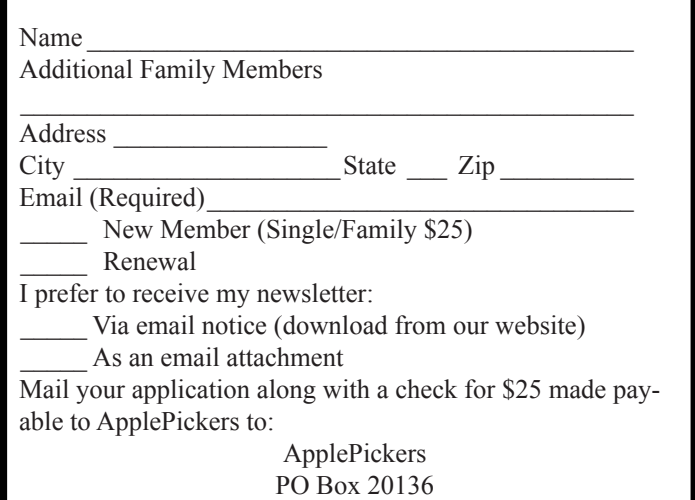

Indianapolis, IN 46220

Membership has its benefits. An ApplePickers membership offers the following benefits, plus many more:

- The ability to view and post on our message boards.
- The ability to have your own email address - \_\_\_@applepickers.org
- The ability to place a free ad every 6 months.
- The ability to participate in all club raffles and auctions